# COM / LPT / RJ11-Schnittstellenerweiterung für Shuttle AIO-PCs

Das Shuttle Accessory POS01 ist ein Zubehörartikel für die Shuttle XPC All-in-One X50-Serie (V4-V7) und P90Ux. Damit wird der PC um vier serielle Schnittstellen (COM-Ports), eine parallele Schnittstelle (LPT-Port) und einen RJ11-Anschluss für eine Kassenlade erweitert.

## Besondere Merkmale

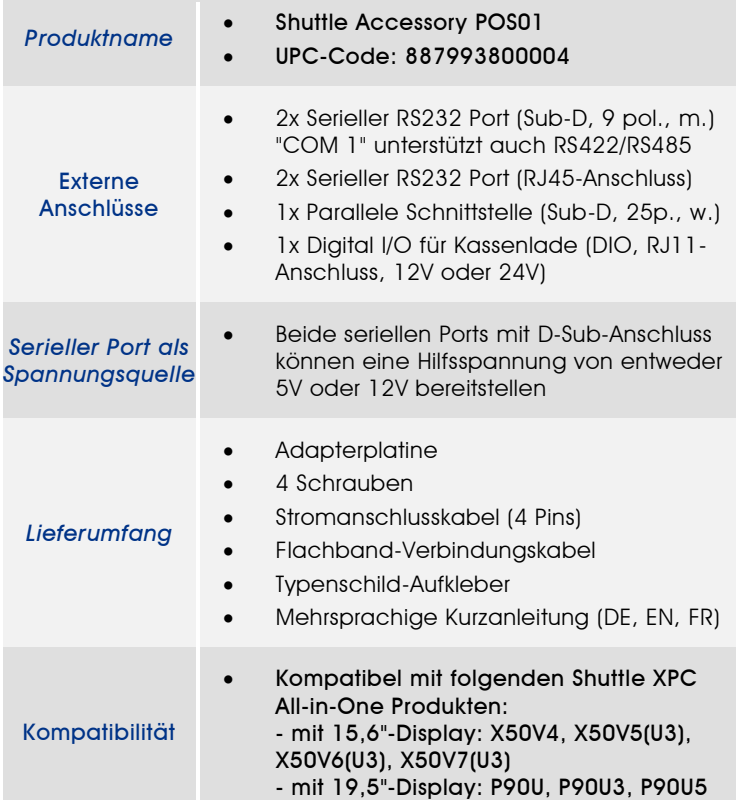

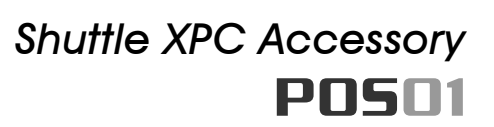

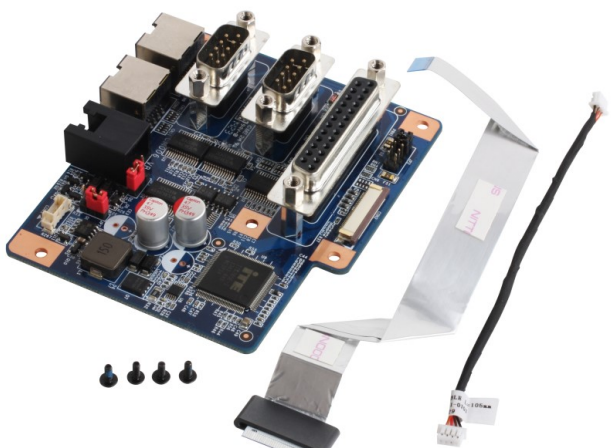

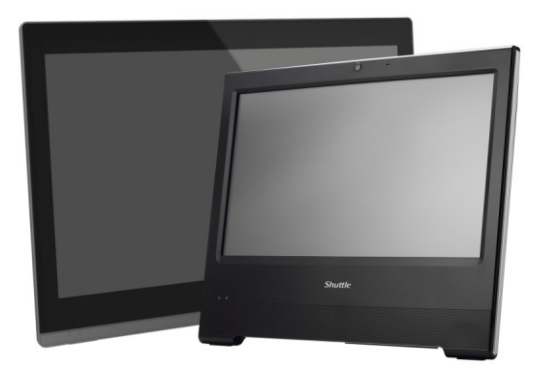

Shuttle XPC aio P90U und X50-Serie Die Abbildungen dienen nur zur Illustration

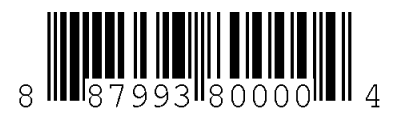

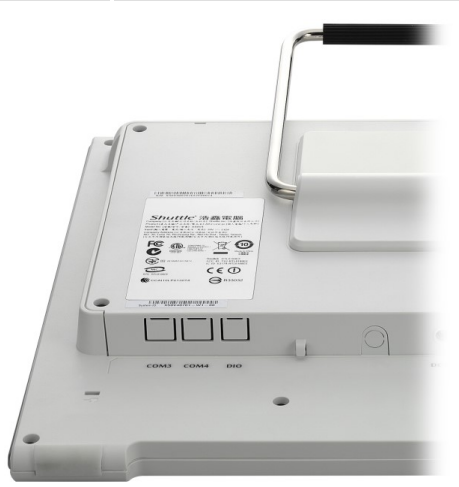

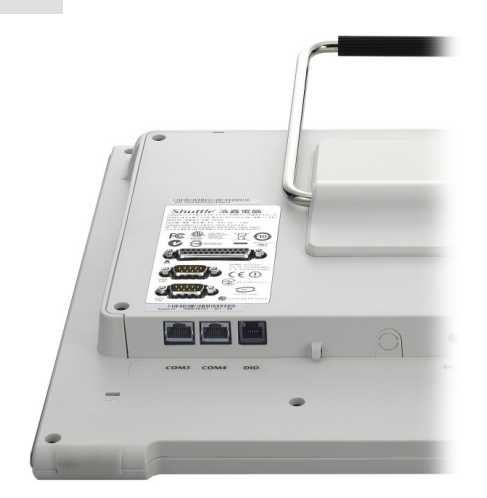

Shuttle All-in-One PC ohne POS01 Shuttle All-in-One PC mit installiertem POS01

### Kurzanleitung:

Achtung: Vor der Installation entfernen Sie bitte aus Sicherheitsgründen alle angeschlossenen Kabel.

1. Entfernen Sie zunachst die Abdeckung auf der Ruckseite des X50V4/V5. Dann werden vier Schrauben entfernt, um den Stander zu demontieren.

2. Entfernen Sie vier Schrauben, um den Gehausedeckel zu demontieren.

3. Brechen Sie an der Unterseite des X50V4/V5 die perforierten Abdeckungen fur die Anschlusse COM3, COM4 und DIO heraus.

4. Verbinden Sie das Stromanschlusskabelmit "CON1" (4 Pins). Verbinden Sie das Flachbandkabel mit "CON2" und klemmen Sie es mit den zwei Klemmbugeln fest.

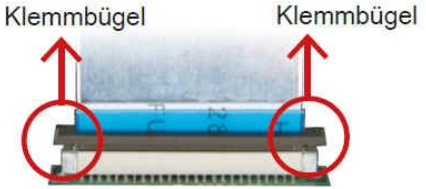

Lösen Sie zunächst den Klemmbügel vom "CON2"-Anschluss und stecken dann das Flachbandkabel dort hinein.

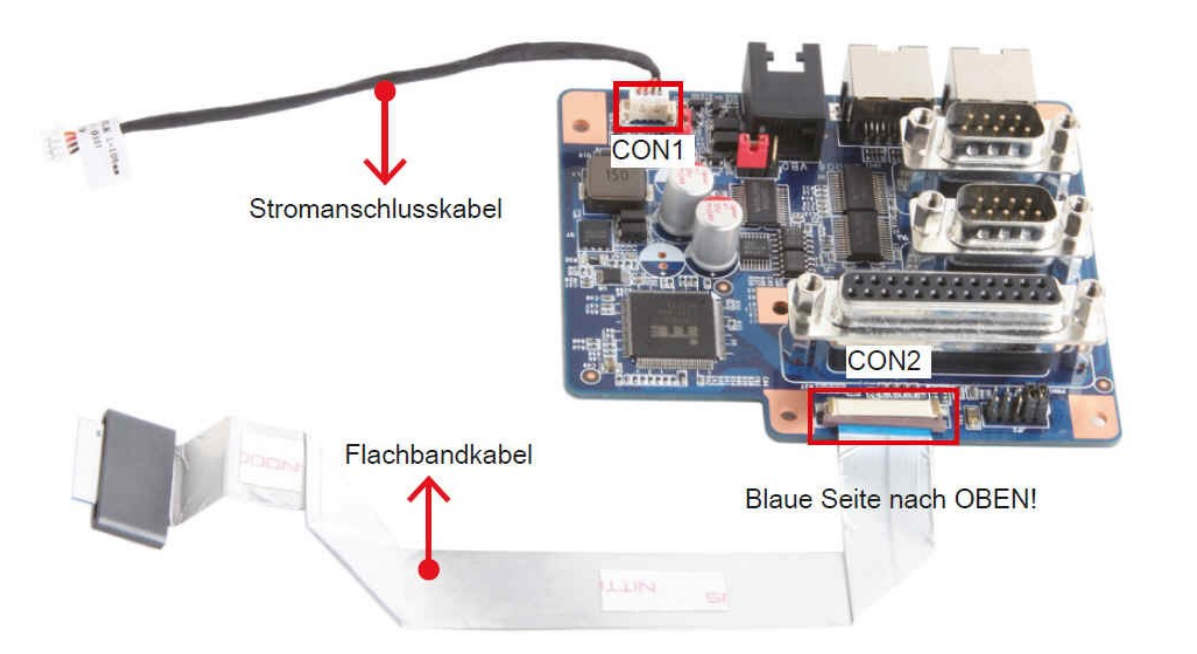

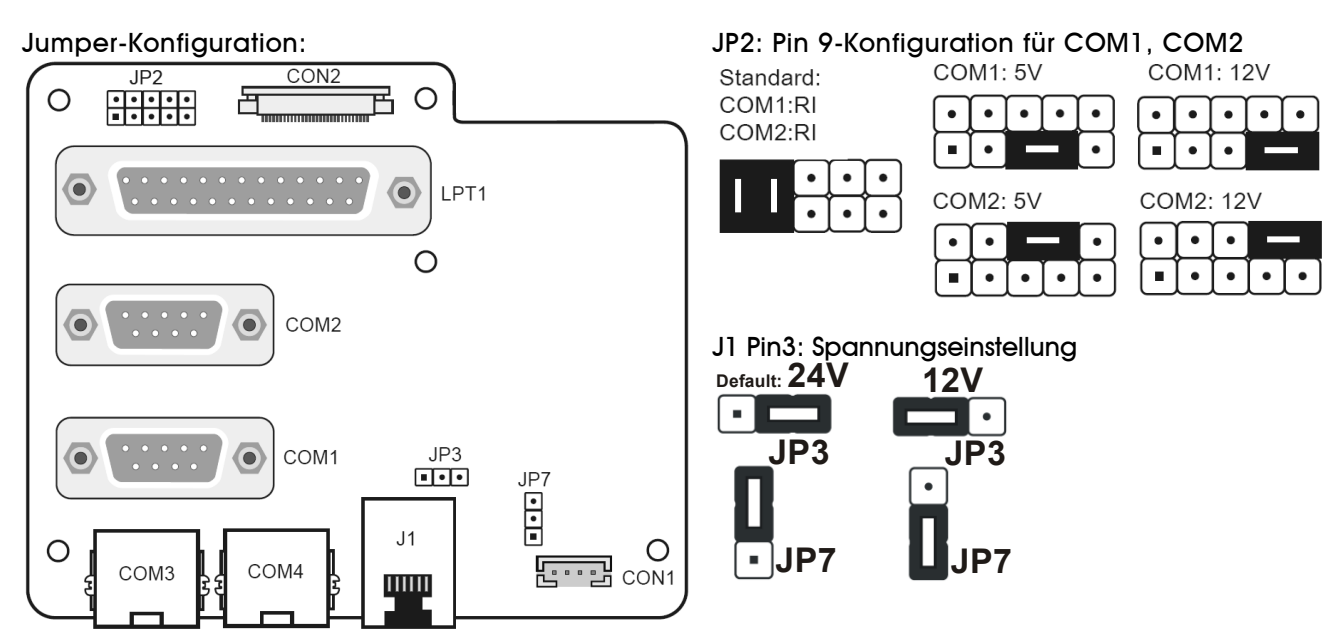

Seite 2 *| 16. Dezember 2019*

*w w w . s h u t t l e . c o m*

#### COM3,COM4 (RJ45):

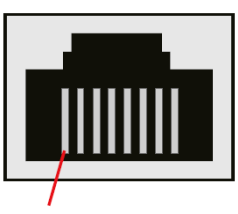

PIN<sub>1</sub>

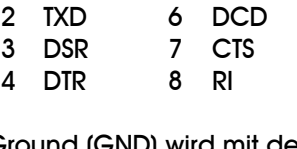

1 RXD 5 RTS

Ground (GND) wird mit der Schirmung des Kabels bzw. Steckers verbunden.

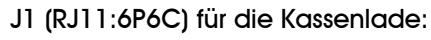

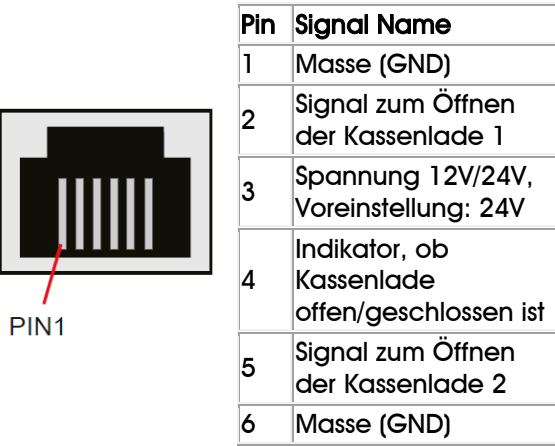

5. Entfernen Sie die Klebeschutzfolie von dem Flachbandkabel. Falten und befestigen Sie das Kabel auf dem Gehäuseblech.

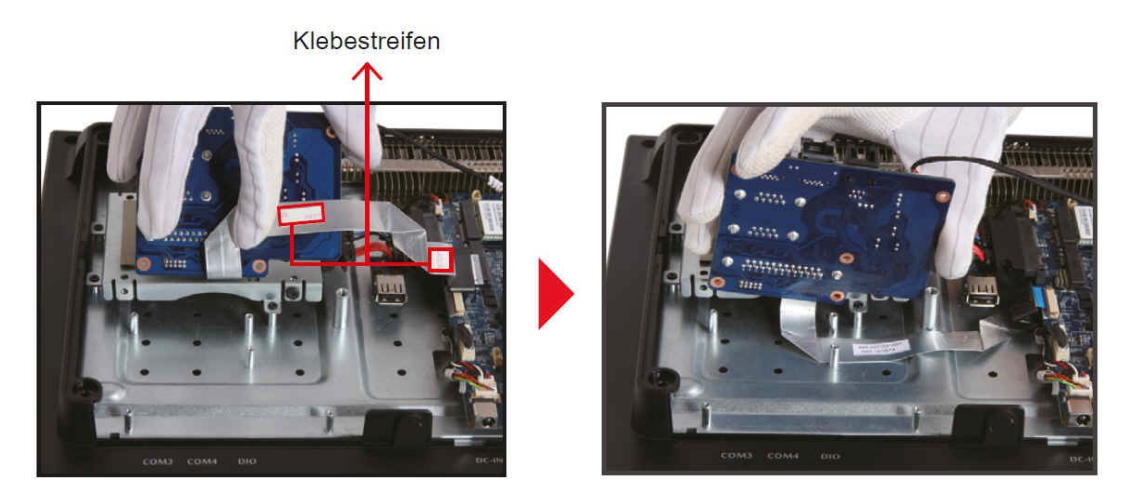

6. Befestigen Sie den POS01 COM/LPT-Port mit vier Schrauben.

7. Verbinden Sie das Stromanschlusskabelmit "CON6". Verbinden Sie das Flachbandkabel mit "CON3" und klemmen Sie es mit den zwei Klemmbügeln fest.

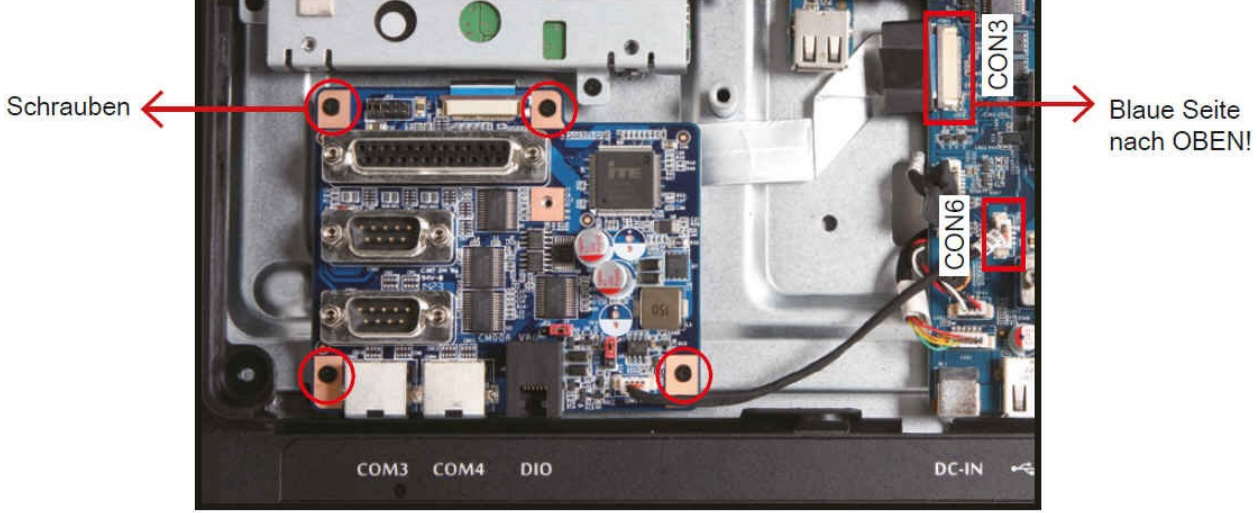

Seite 3 *| 16. Dezember 2019*

Tel. +49 (0) 4121-47 68 60 Fax +49 (0) 4121-47 69 00 sales@shuttle.eu

*w w w . s h u t t l e . c o m*

8. Entfernen Sie das originale Typenschild und kleben Sie dann das beiliegende Typenschild auf das Gerat.

- 9. Legen Sie die Abdeckung wieder auf die Gehauseruckseite.
- 10. Befestigen Sie den Standfus und die Abdeckung mit 8 Schrauben.
- 11. Setzen Sie die Abdeckung auf fertig!

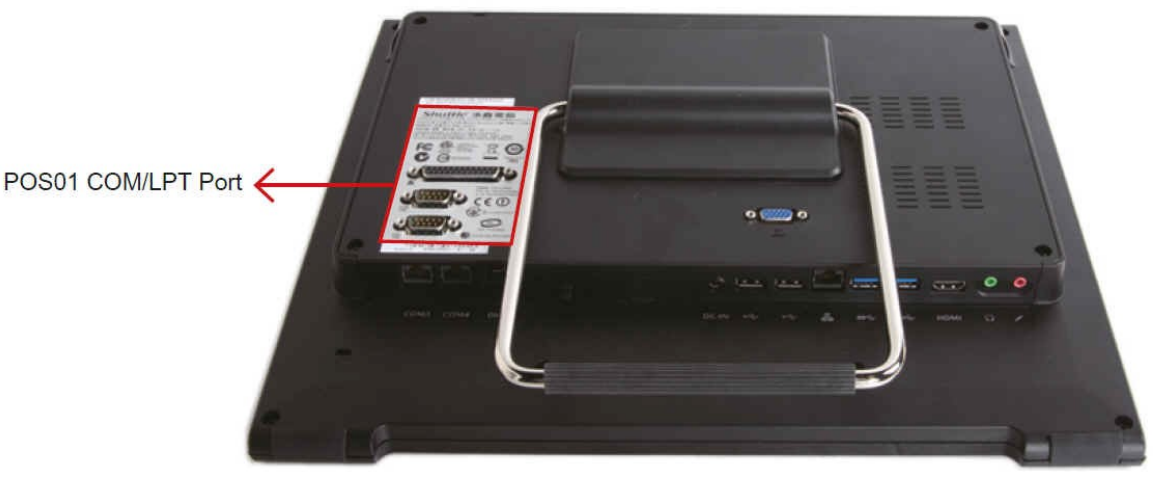

*w w w . s h u t t l e . c o m*

### RS232 / RS422 / RS485- Einstellung im BIOS:

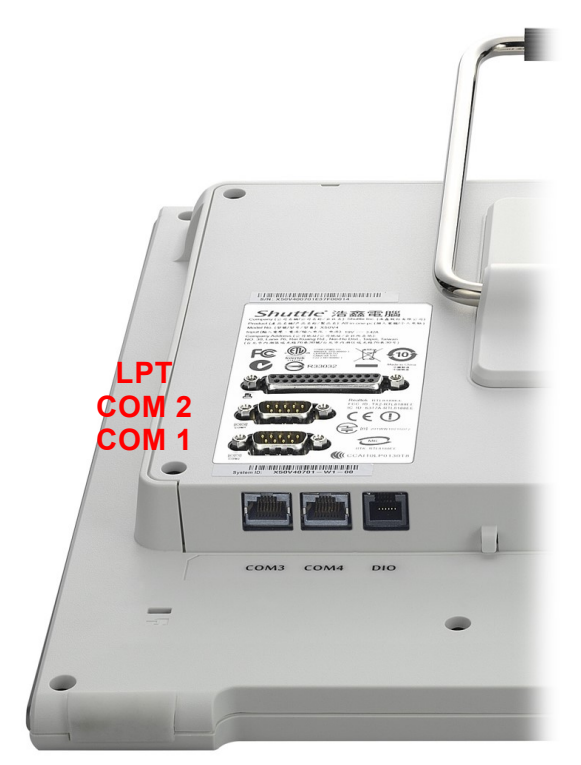

Das Shuttle XPC Accessory POS01 bietet vier serielle Schnittstellen auf der Rückseite des All-in-One-PCs, die den RS232-Modus unterstützen.

Der Anschluss "COM 1" kann im BIOS auch auf den Modus RS422/485 umgeschaltet werden.

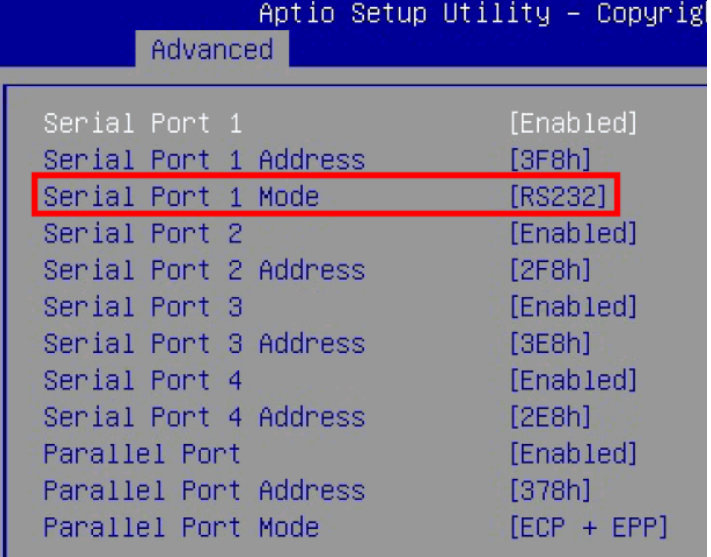

Rufen Sie das BIOS-Setup auf und öffnen Sie die Seite "Advanced". Mit der Einstellung "Serial Port 1 Mode" wählen Sie den gewünschten Modus für den "COM 1"- Anschluss aus: RS232, RS422 oder RS485.